# 2020학년도 동계 계절수업 성적평가방법 변경 절차

### 1. 주요 사항

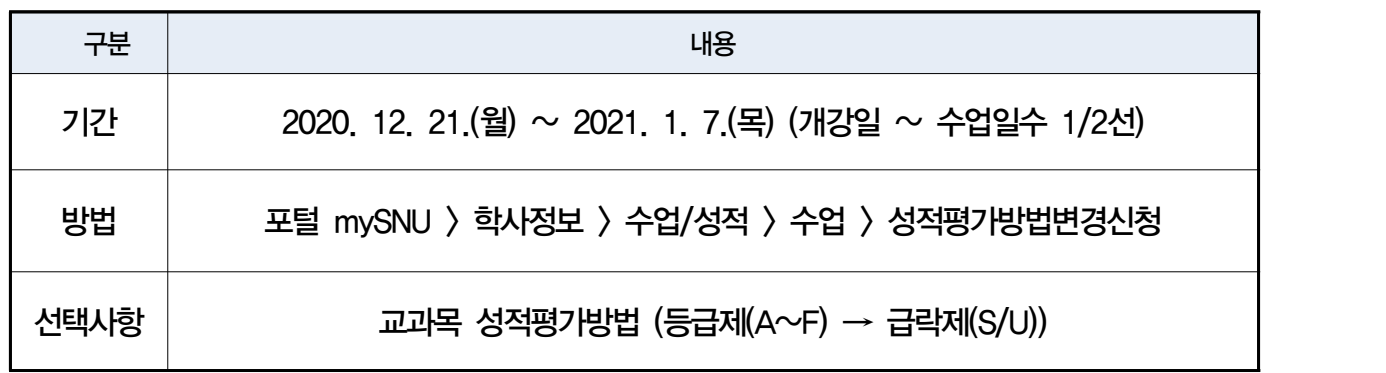

#### 2. 성적평가방법 변경 신청 방법

- ① 서울대학교 포털 mySNU([http://my.snu.ac.kr\)](http://it4u.snu.ac.kr) 로그인
- ② 학생서비스 > 수업/성적 > 수업 > 성적평가방법변경신청 메뉴
- ③ 수강신청 과목 중 성적평가방법 선택 가능 교과목 확인 > 선택(성적등급 변경) > 저장

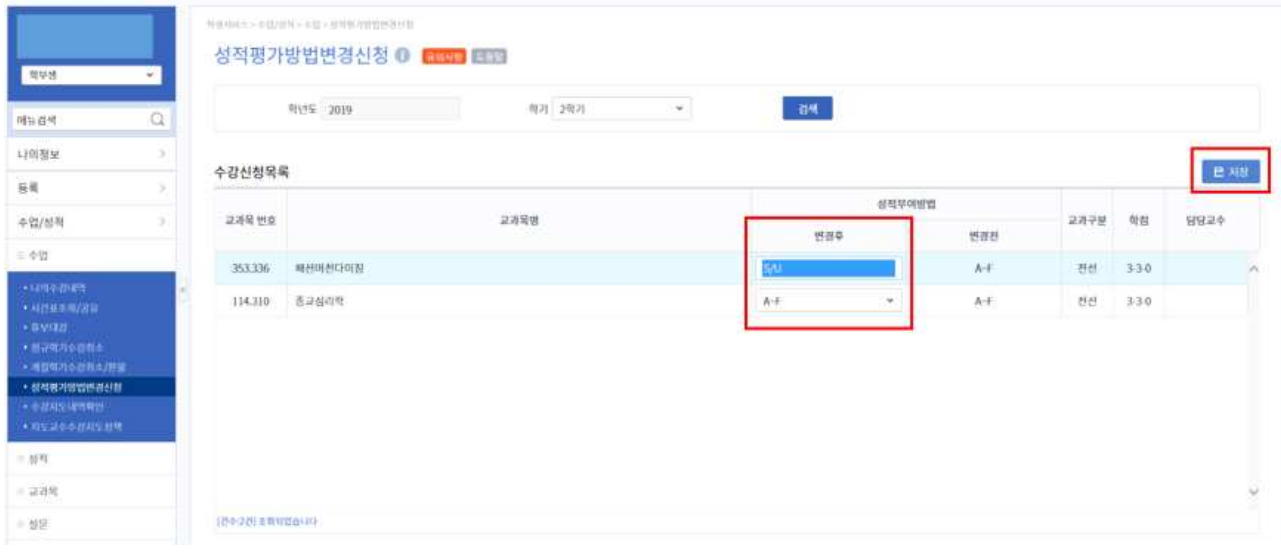

## ※ 성적평가방법 변경기간(계절수업 기준 개강일~수업일수 1/2선) 동안 수정 가능 기간 종료 후에는 별도 조치가 불가능하므로 유의

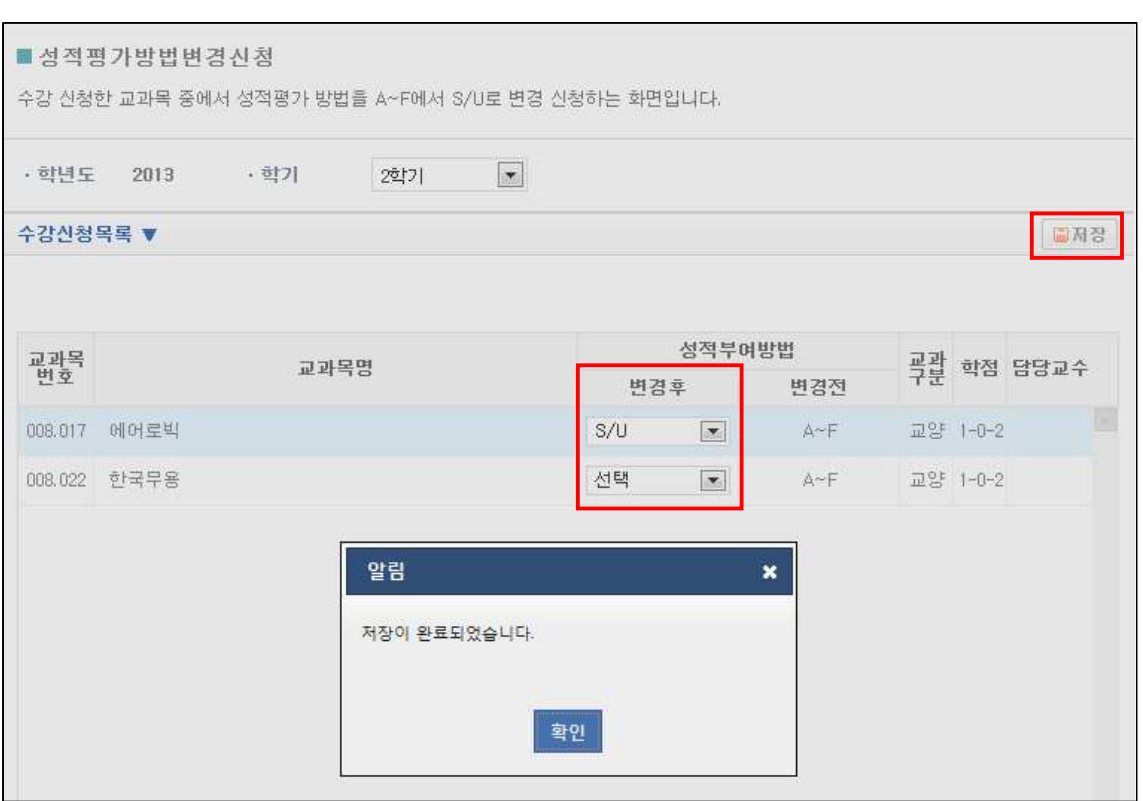

#### ※ 성적평가방법 변경기간 동안에는 재수정 가능

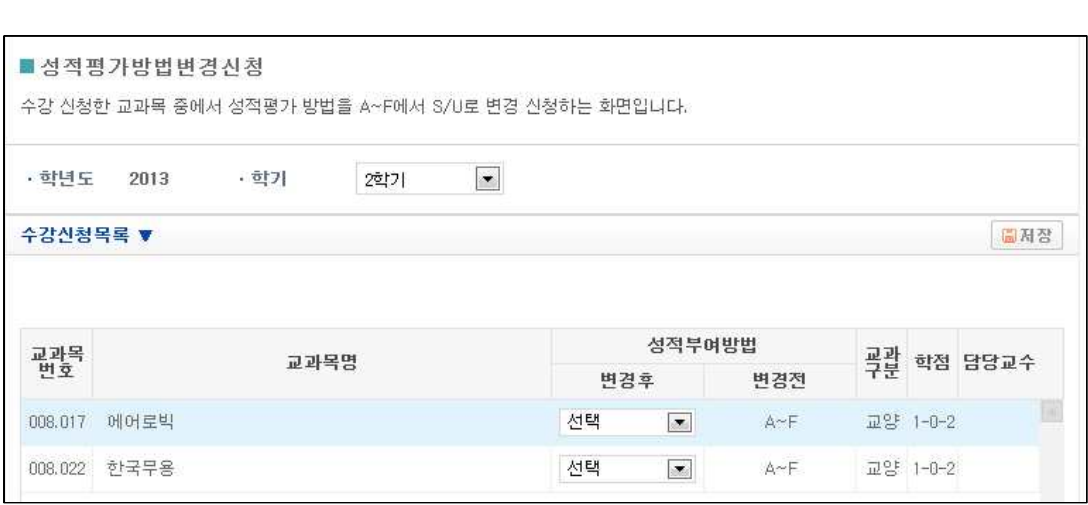

■ 수강신청한 과목 중 성적평가방법 변경신청이 가능한 수강 과목만 조회